### Step 1

**Order Bill of Lading**<br> **Click Account ©** located at the top right corner of the home page and Login.

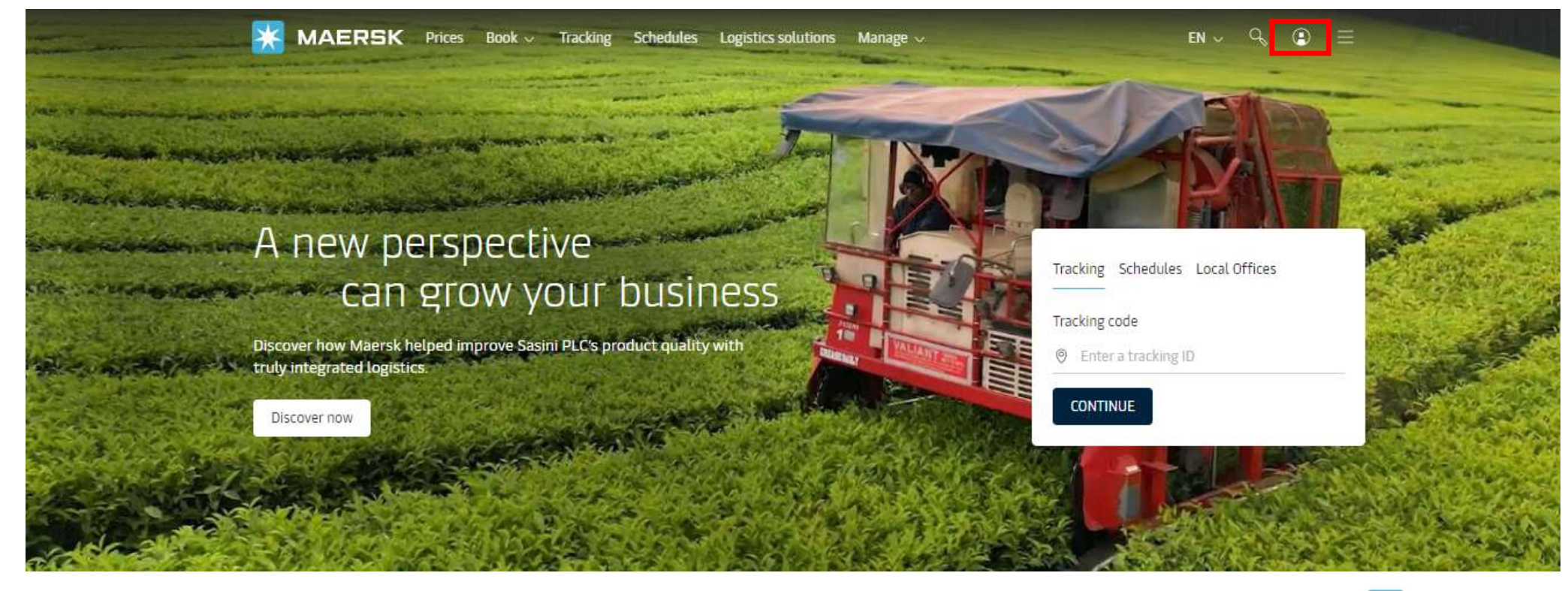

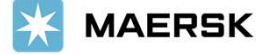

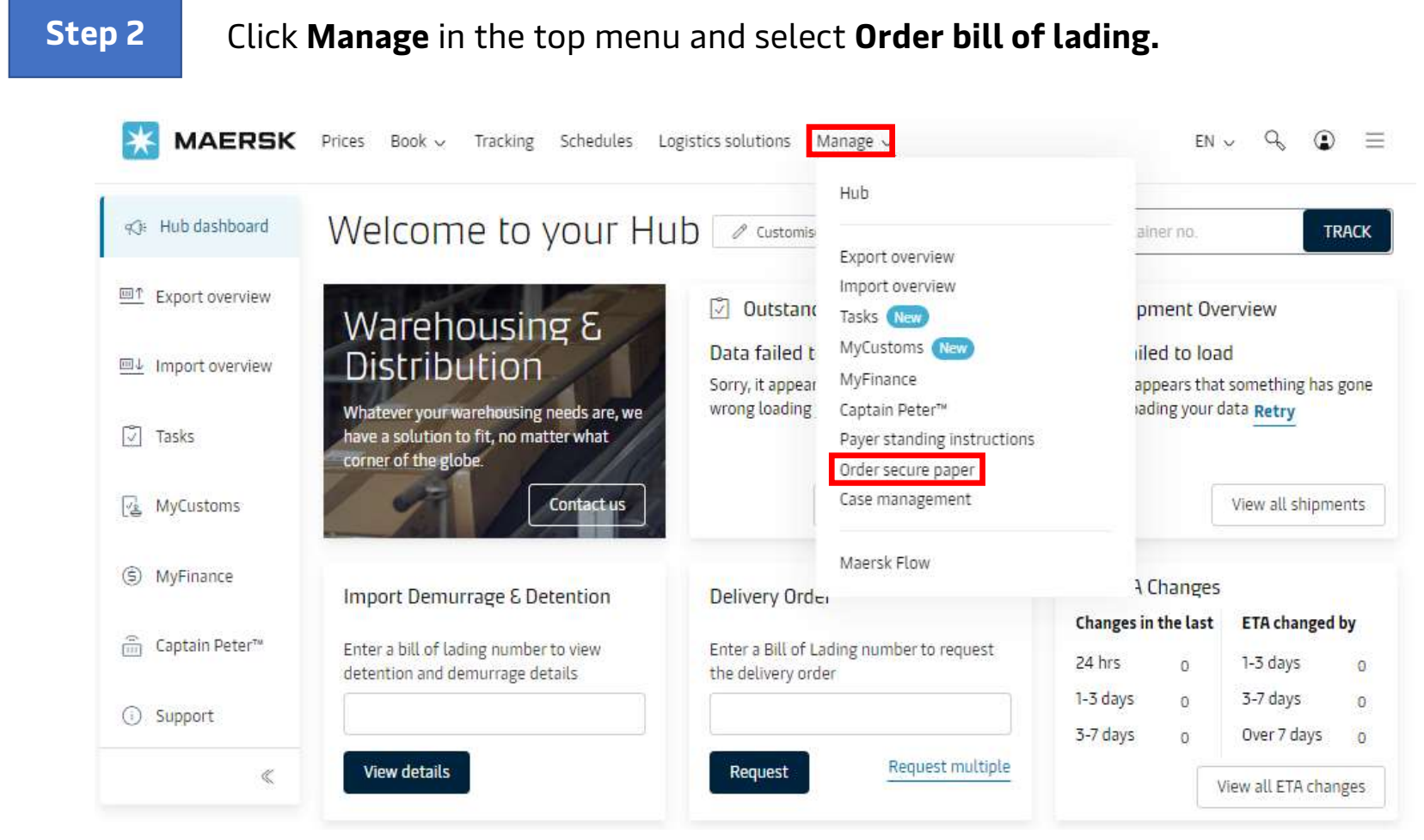

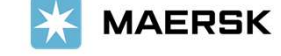

#### Step 3

**Lading**<br>This option is only applicable if customer has web b/l agreement with us. Here, customer should<br>mention how many number of **boxes of negotiable original bill of lading forms** needed from the drop mention how many number of **boxes of negotiable original bill of lading forms** needed from the drop down (i.e. number of papers needed to print OBL) . (1 box contains 500 pages).

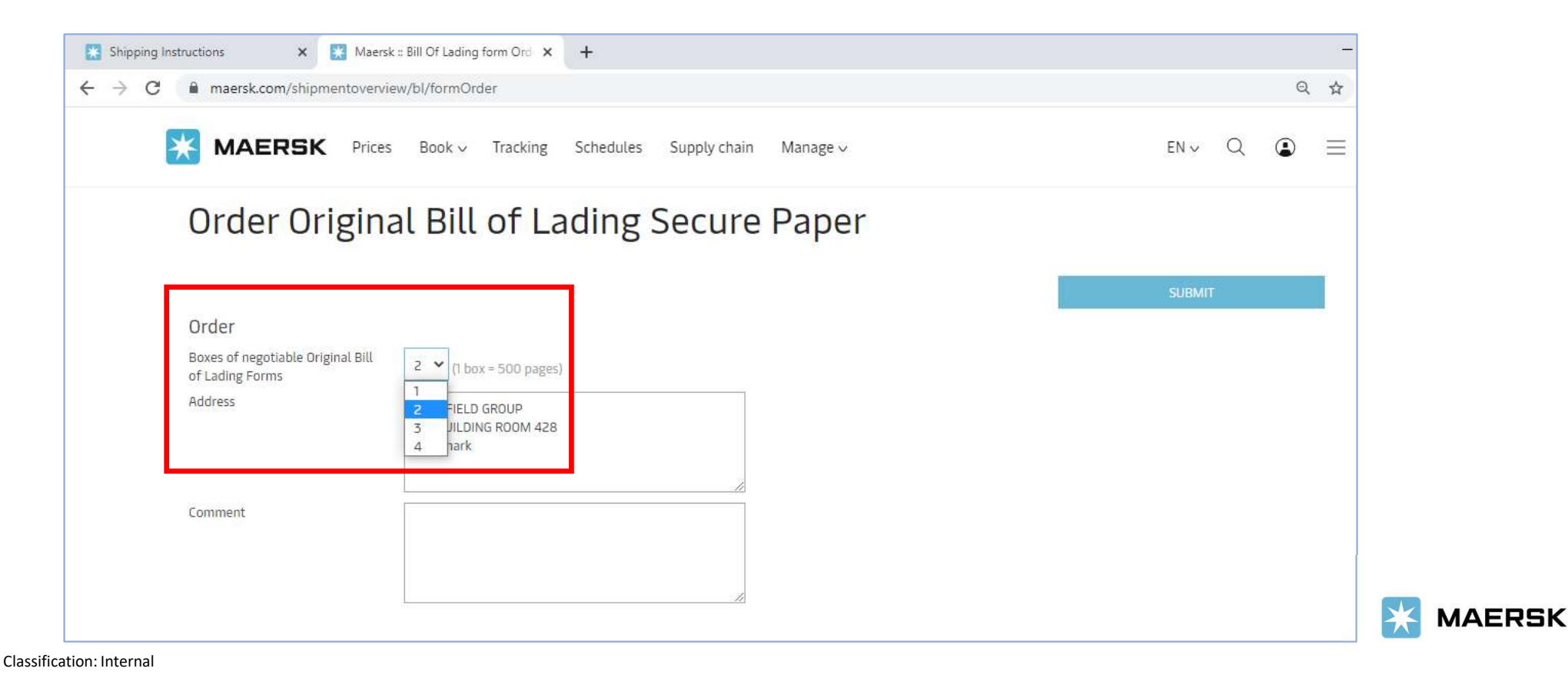

Step 4Update Address where the negotiable original bill of lading forms needs to be delivered. Shipping Instructions X Maersk :: Bill Of Lading form Ord X  $+$ maersk.com/shipmentoverview/bl/formOrder  $\leftarrow$   $\rightarrow$ C  $\mathbb{Q}$ MAERSK Prices Book > Tracking Schedules Supply chain  $Q$ Manage  $\vee$  $EN \vee$  $\odot$ Order Original Bill of Lading Secure Paper Order Boxes of negotiable Original Bill 1  $\vee$  (1 box = 500 pages) of Lading Forms Address MENTFIELD GROUP ZIM BUILDING ROOM 428 1 Denmark Comment **MAERSK** 

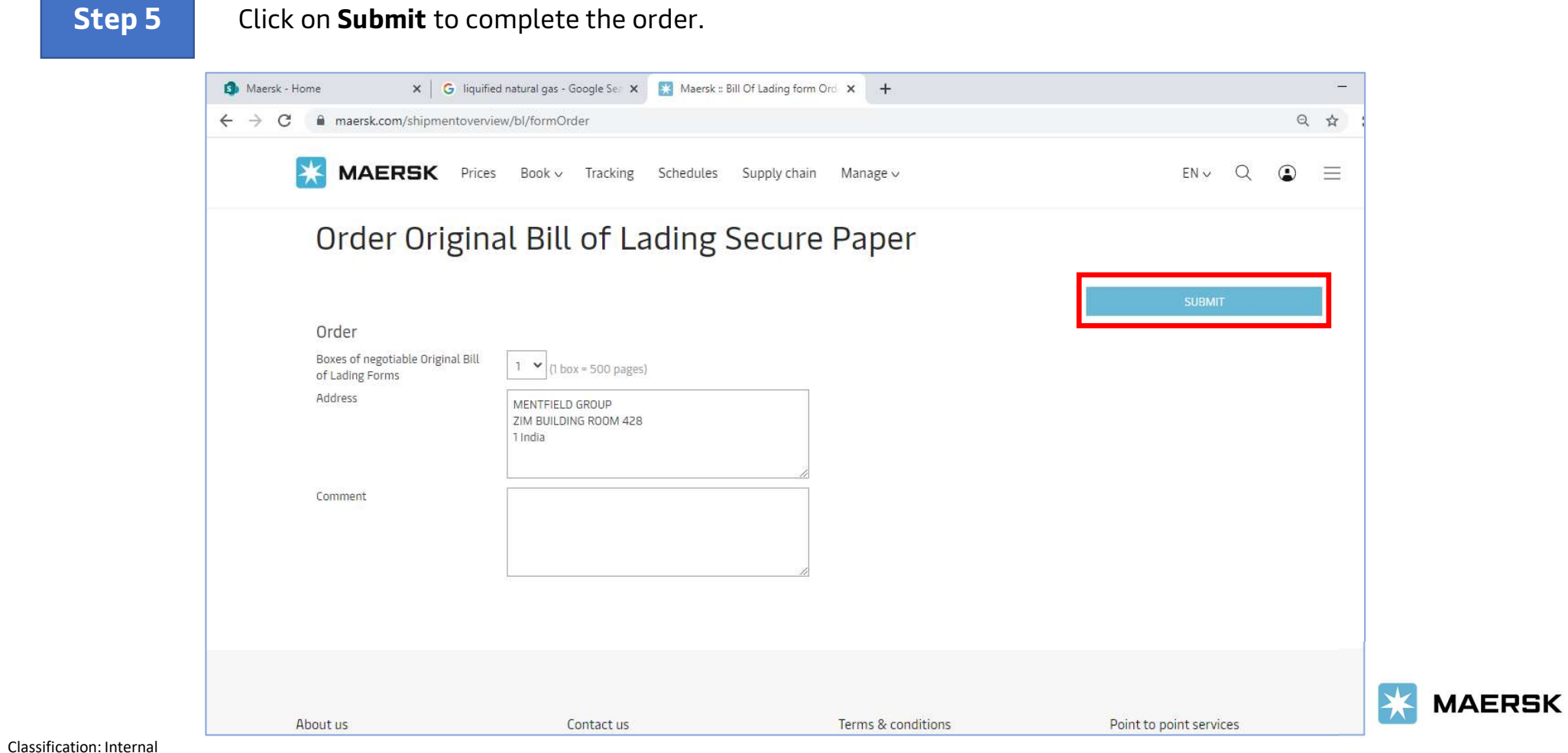

Step 6

**Lading**<br>If customer doesn't have web b/l agreement with us, then there is no option to order the papers to<br>print OBL. print OBL.

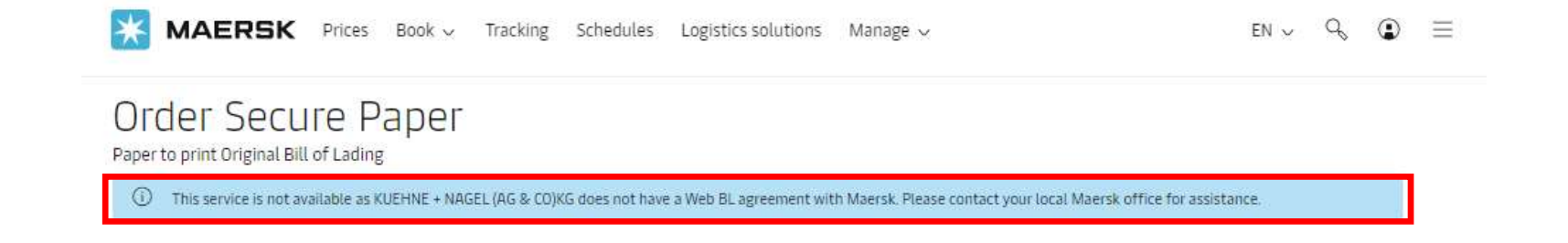

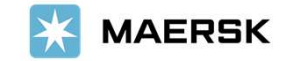